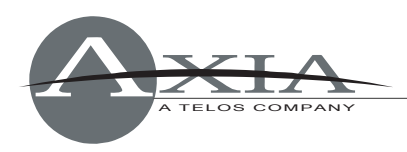

# **Installation Instructions: #2001-00244 Element Touchscreen Timer**

For v 2.1.0.15 software

Rev. 1.0, 6 August, 2008

The Element Touchscreen Timer is a standalone, desktop timer accessory intended to give studio guests, producers and show hosts access to board timer functions. The onscreen display features digital and analog time-of-day clocks, an elapsed-time counter with freeze and pause functions, and an event countdown timer. The initial release of Touchscreen Timer slaves timer functions to the Element console timer; additional timer options may be available in future software releases.

One 100Base-T Ethernet port on a local switch is required to connect the Touchscreen Timer to the Axia network.

#### *Installation*

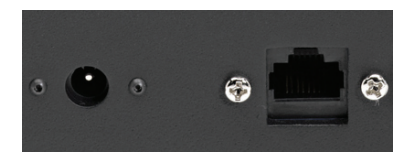

Connect a CAT-6 Ethernet cable between the Timer and the local Axia network switch, using the RJ-45 port on the reverse of the unit.

Then, connect the supplied 24V, 2.5A power supply to the power port adjacent to the Timer's Ethernet jack, and then to the mains.

The unit will power on and you will see the Element splash screen; after a few seconds, the timer's main screen will appear.

# *Configuration*

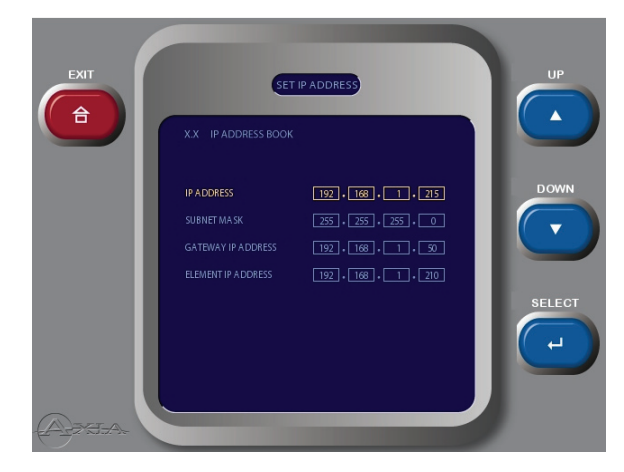

To quickly configure the Timer, touch and hold the red **RESET** control on the timer screen. After 5 seconds, the IP Address Book Screen will appear. This screen is where you'll set the Timer's own IP address, and tell it which Element to work with.

again to move to the next octet. By default, the first line of the settings (the Timer IP Address) is highlighted in yellow; touch the **SELECT** control; the first octet of the address will highlight. Use the **UP** and **DOWN** controls to scroll to the value you want and press **SELECT**

When the IP address is complete, press **SELECT**

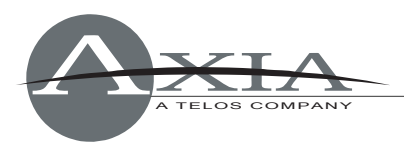

once more to "take" the value.

Touch the **DOWN** key to move to the next field, and set the network's Subnet Mask value.

If your Axia network has a gateway to provide access from the "outside world", fill in the Gateway IP Address; if no gateway is present, leave this field blank.

Finally, enter the IP Address of the Element console you wish your Timer to work with.

After all fields are configured as you like, touch the red **EXIT** control. The timer will reboot and, upon booting, will be slaved to your Element console, ready for use.

### *Controls*

The Touchscreen Timer display and controls are straightforward and easy to use. The main screen controls are called out below:

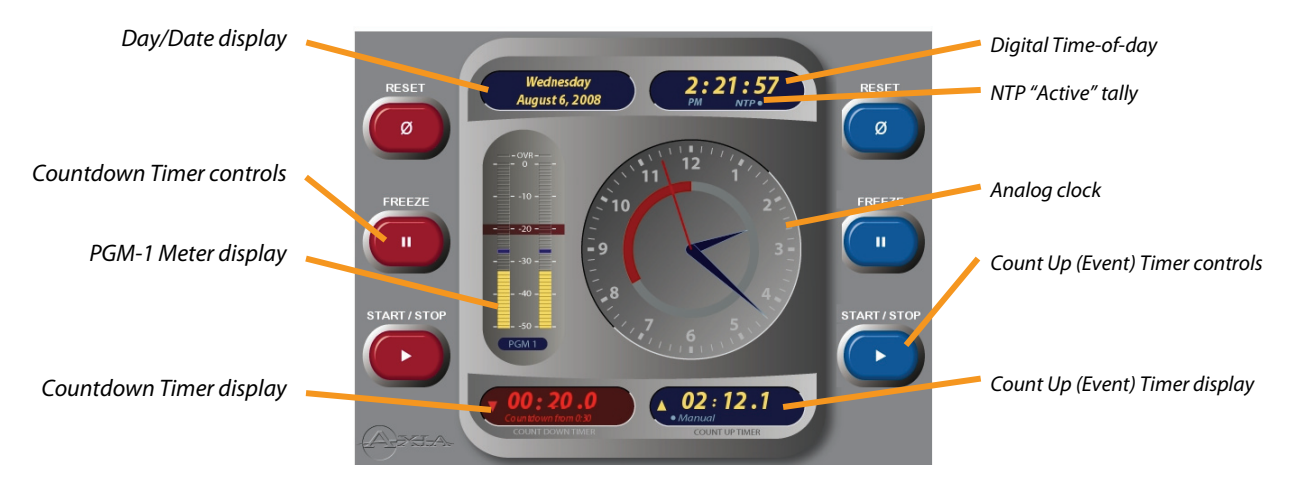

- The **red** keys control the Countdown Timer, whose display is shown on the left in red. The Timer controls are slaved to those on Element's Monitor Control Module; if the timer is activated from the Touchscreen Timer, the countdown will display on the Element main screen as well. Likewise, activation with the console controls will start the countdown on the Timer display screen. As will the main Element countdown display, a red circle appears in the analog clock face during the last minute of counting, diminishing with each second as a visual indicator of time remaining.
- The **blue** keys control the Count Up (Event) Timer, whose display is shown on the right. This timer can be used manually or triggered automatically in two modes (please see the Element Users Manual, downloadable from www.AxiaAudio.com/manuals/, for a thorough explanation of this option).

The Timer's main screen also contains a meter that displays the level of the console's PGM-1 output bus, a day/date display, and a digital clock readout that complements the main analog time display.

You'll notice in the screenshot above that there is also a tally that indicates when the timer is locked to an NTP server. You can specify an NTP server in the Touchscreen Timer HTTP configuration screens, discussed in the next section.

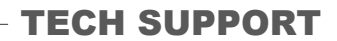

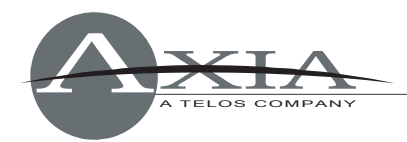

### *HTTP Configuration*

There are a few additional settings not accessible from the Touchscreen Timer's IP Address Book screen. These are modified using the HTTP pages delivered by the Timer's built-in web server.

To access these settings, use a PC or laptop connected to the Axia network, and, using a compatible Web browser, enter the IP address of the Touchscreen Timer unit.

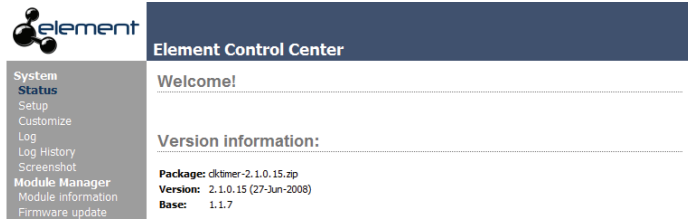

are shown instead of the console specifics. The Element Control Center screen will appear, but notice that in the "Version Information" section, the Touchscreen Timer software package and version

be Choose the **Setup** menu link. You'll

prompted for a login and password; default login is user; leave the password field blank and click <OK>.

 $\bullet$ 

#### **The Setup Screen**

From here, you'll see the information you entered in the Timer's IP Address Book screen, plus some additional fields:

- Hostname, which lets you give each timer a unique device name, i.e., "StudioA\_Timer1".
- DNS-0 & DNS-1, which allow you to specify your network's DNS server (if present).
- login name if you wish. • Web Access Password, where you can change the HTTP

From time to time, software updates for your Touchscreen Timer may be made available; these can be downloaded from the Axia website at [www.AxiaAudio.com/downloads/](http://www.axiaaudio.com/downloads/) .

Upload and installation of new Timer

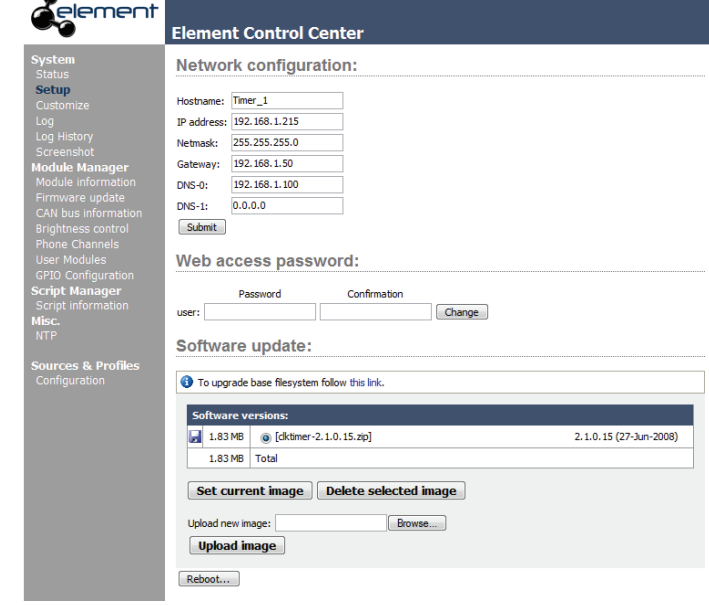

software follows the same conventions used for upgrading Element console software (see the latest Element Version Notes and Installation Guide document if you are not familiar with this process. They are available for download along with the current software package posted at [www.AxiaAudio.com/downloads/](http://www.axiaaudio.com/downloads/) ).

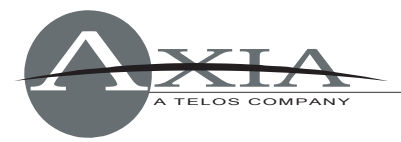

#### **The Misc. > NTP Screen**

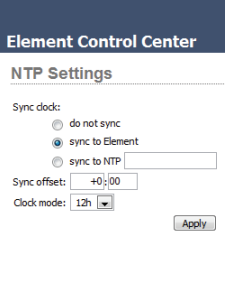

The final Timer settings are found in the NTP menu, listed under "Misc" on the side menu.

The first option specifies NTP clock synchronization.

- **Do not sync**: Allows the Timer to keep time using its own internal clock.
- **Sync to Element**: syncs the Timer's clock display to the Element clock display.
- **Sync to NTP**: syncs the Timer to a Network Time Protocol server. Enter the IP address of the NTP server in the box provided.
- **Sync offset**: allows you to specify a plus-or-minus offset. For instance, if you want the talent using the Timer to think it's perpetually one minute later than it actually is, enter +1:00 in this box.
- **Clock mode**: Allows you to set the Timer's digital clock readout to 12- or 24-hour timekeeping.

Click <Apply> to save the settings you've entered.

## **Support**

If you have questions or comments, please contact Axia Support at **Inquiry@AxiaAudio.com**.